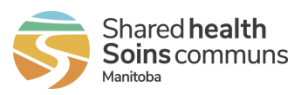

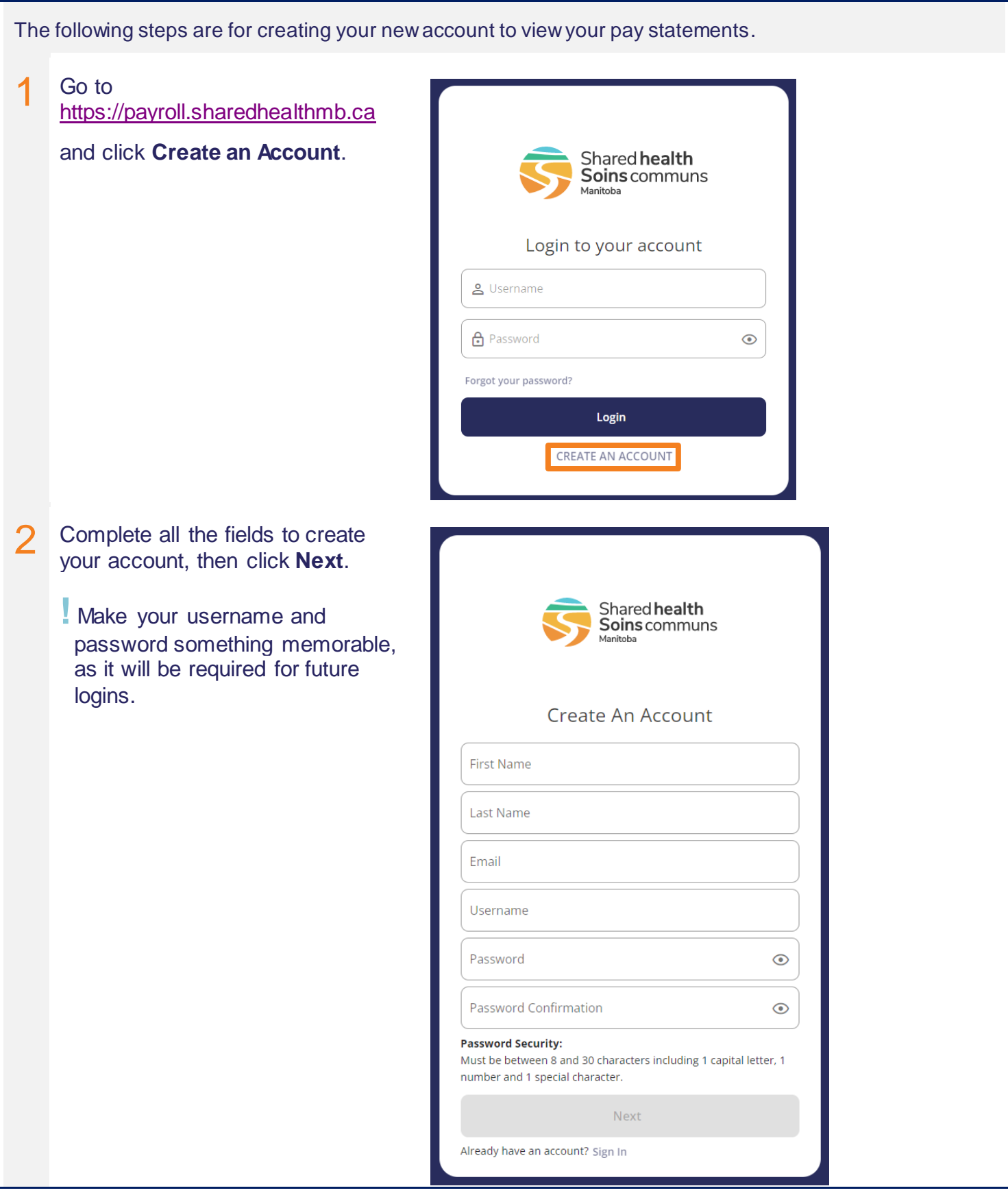

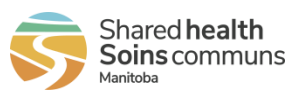

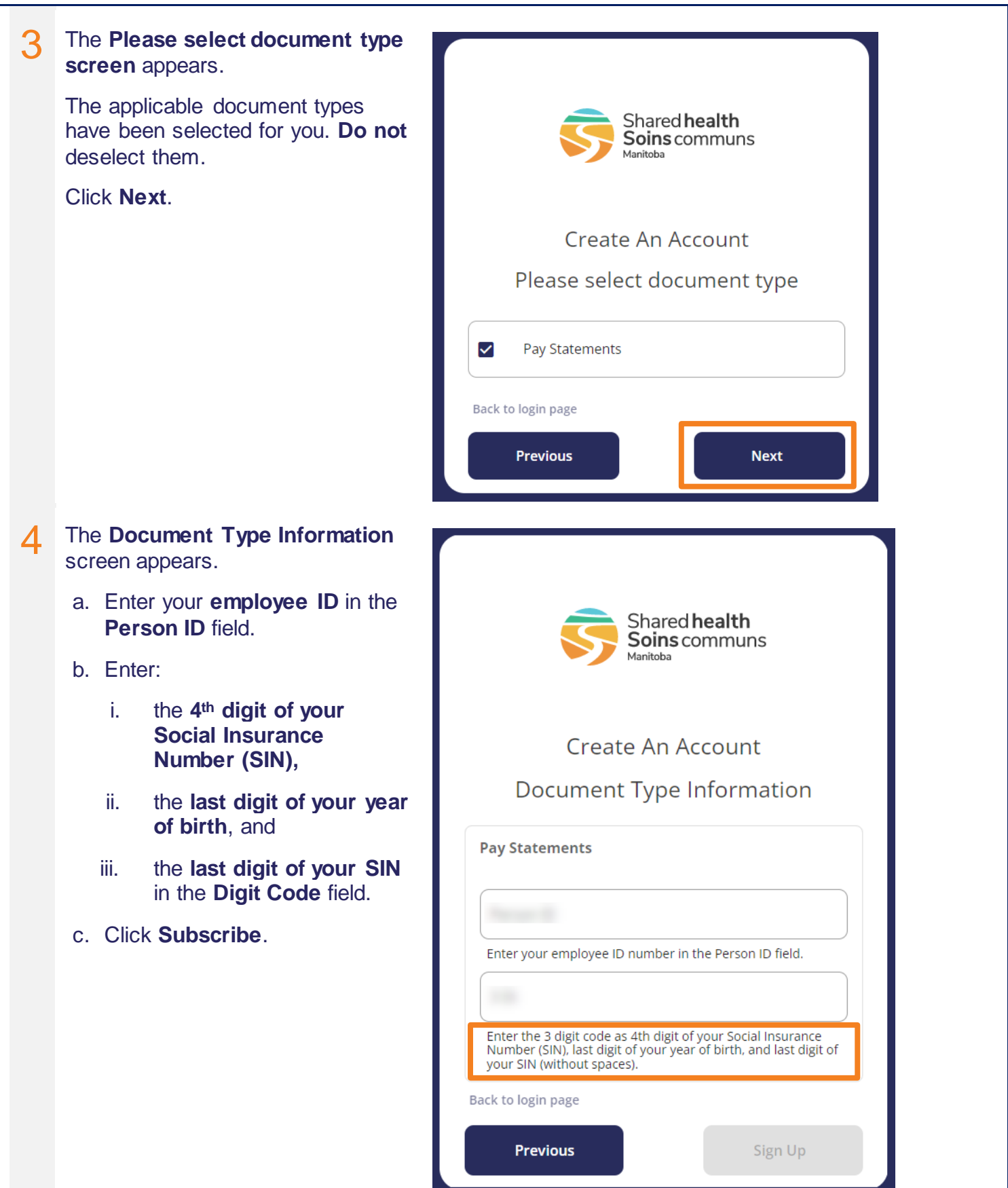

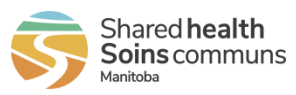

the vault.

**!**If you have not received a pay statement yet, the **Information**  Shared health Soins communs **not valid: Pay Statements** Manitoba warning message appears when Create An Account you click Sign Up. Document Type Information You cannot create your account and log in until at least one pay Information are not valid : Δ Pay Statements statement has been delivered to **Pay Statements** Person ID Enter your employee ID number in the Person ID field. Digit Code Enter 4th digit of your Social Insurance Number (SIN), last digit of your year of birth, and last digit of your SIN (without spaces). Back to login page **Previous** Sign Up

If you have already created an account with the same credentials, the following warning appears. Multiple accounts are not recommended. Please click **Cancel**, and sign in to your original account.

- Your username appears in the notification emails you received when you first created your account, and in every email notification you receive of a new document.
- If you forget your password, you can reset it.
- If you forget your username or cannot locate it in your email notifications, please contact HR Shared Services at 204-940-8500, option 5 or 1-866-999-9698, option 5.

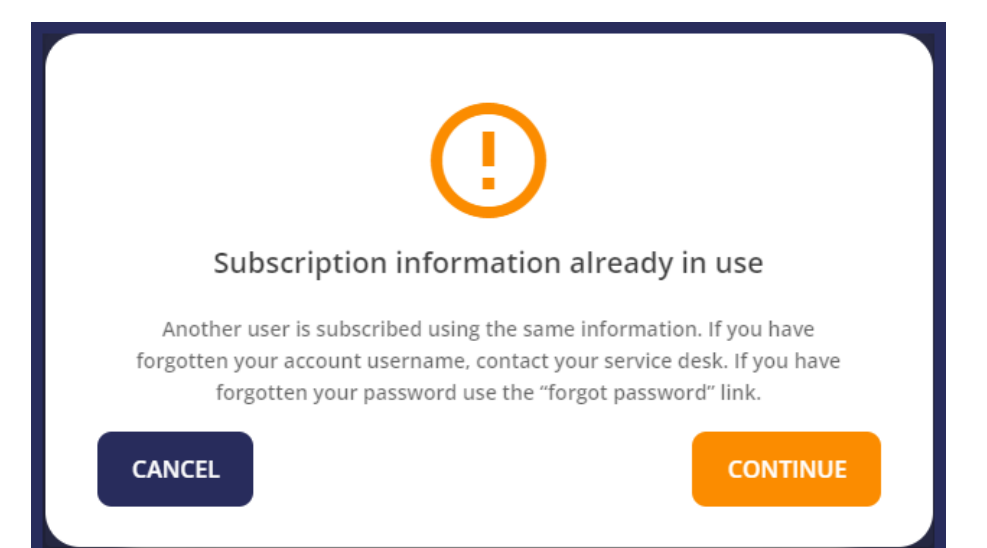

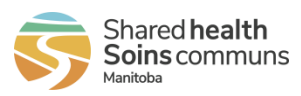

#### 5 The **Verification screen** appears.

- a. Go to the **email account you registered with** to find your **verification code** email.
- b. Enter the code on the Verification screen, then press **Verify**. (You can copy/paste the code.)
- **!** Emails arrive from SHM Pay [\(sharedhealthpayroll@sharedheal](mailto:sharedhealthpayroll@sharedhealthmb.ca) [thmb.ca\)](mailto:sharedhealthpayroll@sharedhealthmb.ca)

You will receive one verification code every day you log in.

If you do not receive notifications, check your junk or spam email box. Your current settings may not allow the sender to go directly to your inbox. Take the step for your email service to add SHM Pay [\(sharedhealthpayroll@sharedheal](mailto:sharedhealthpayroll@sharedhealthmb.ca) [thmb.ca\)](mailto:sharedhealthpayroll@sharedhealthmb.ca) to your safe sender list.

Verification code email: Shared health Shared Hearth Theory **Verification Code** Hi Employee Following your request, here is your verification code to access SOGICA Vault. 1671547 Verification code screen:

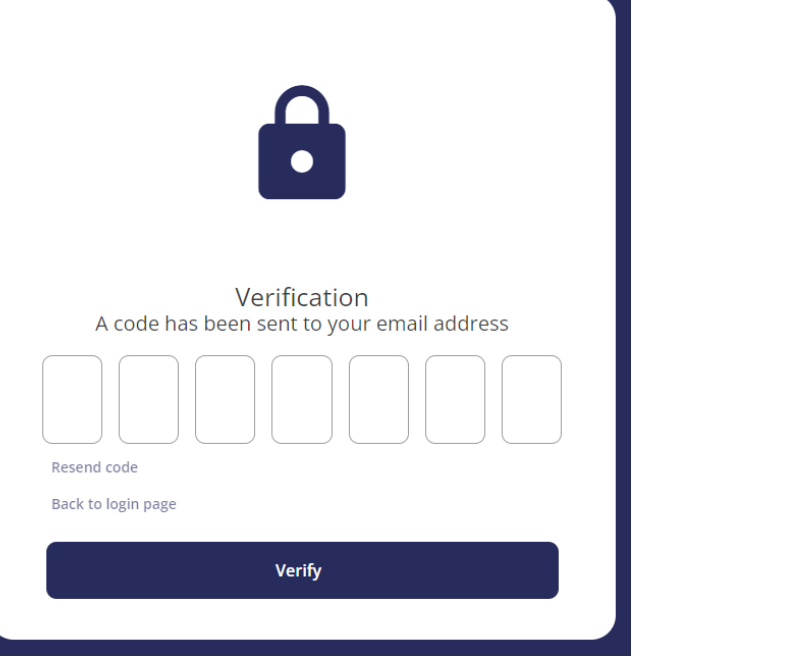

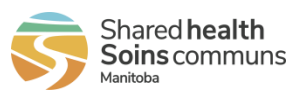

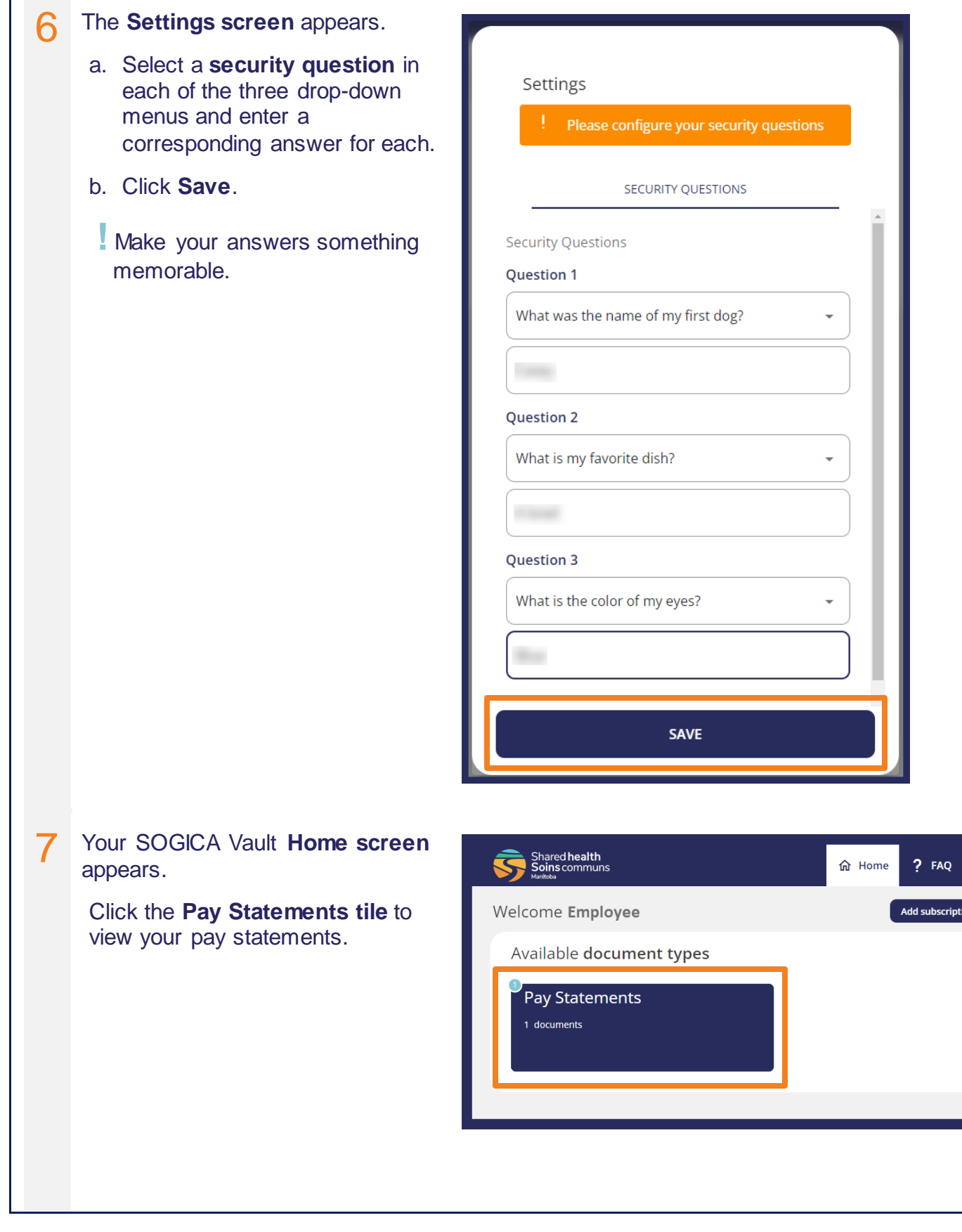

 $\bigoplus$ 

)n ]

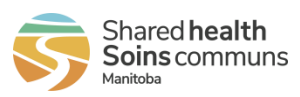

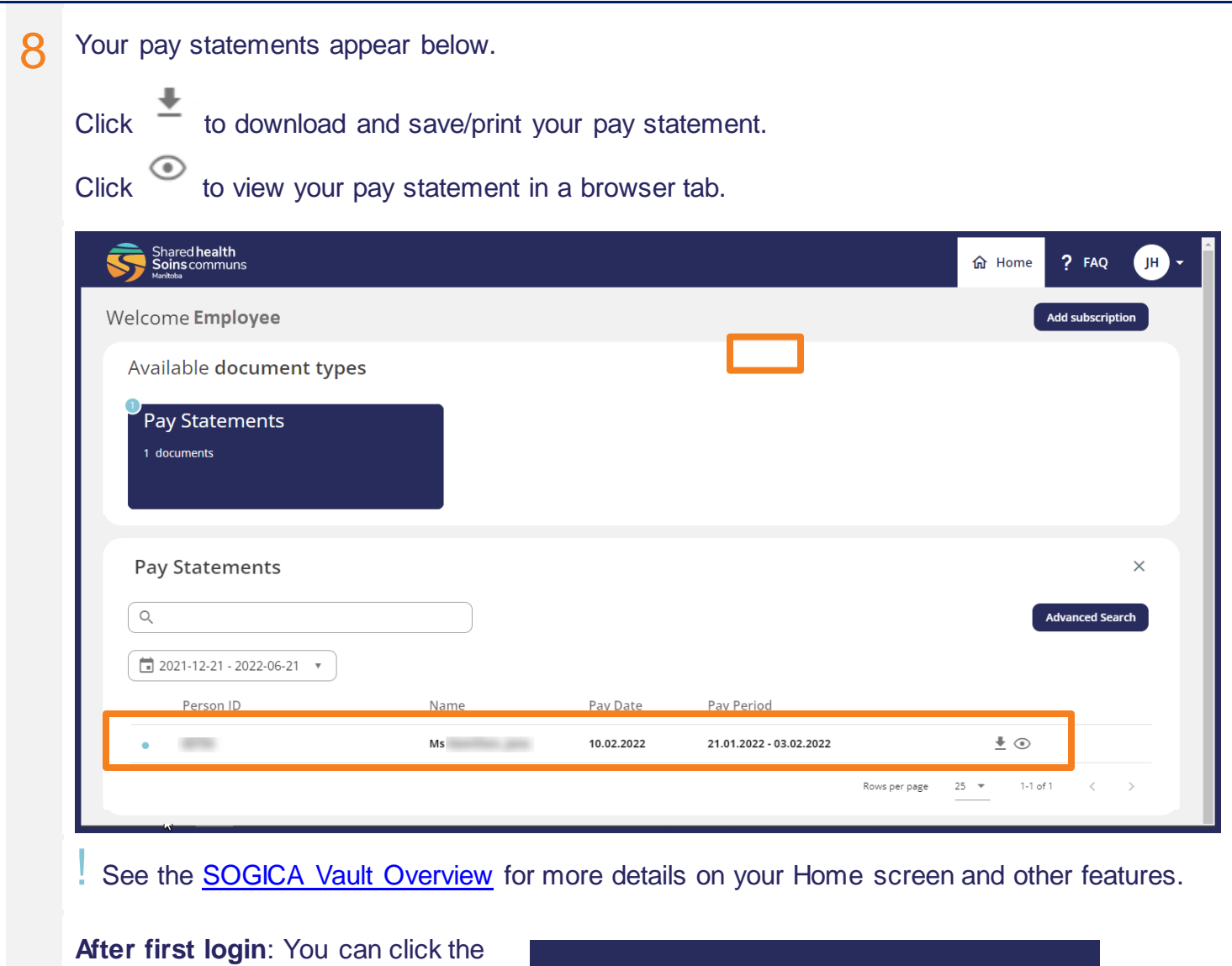

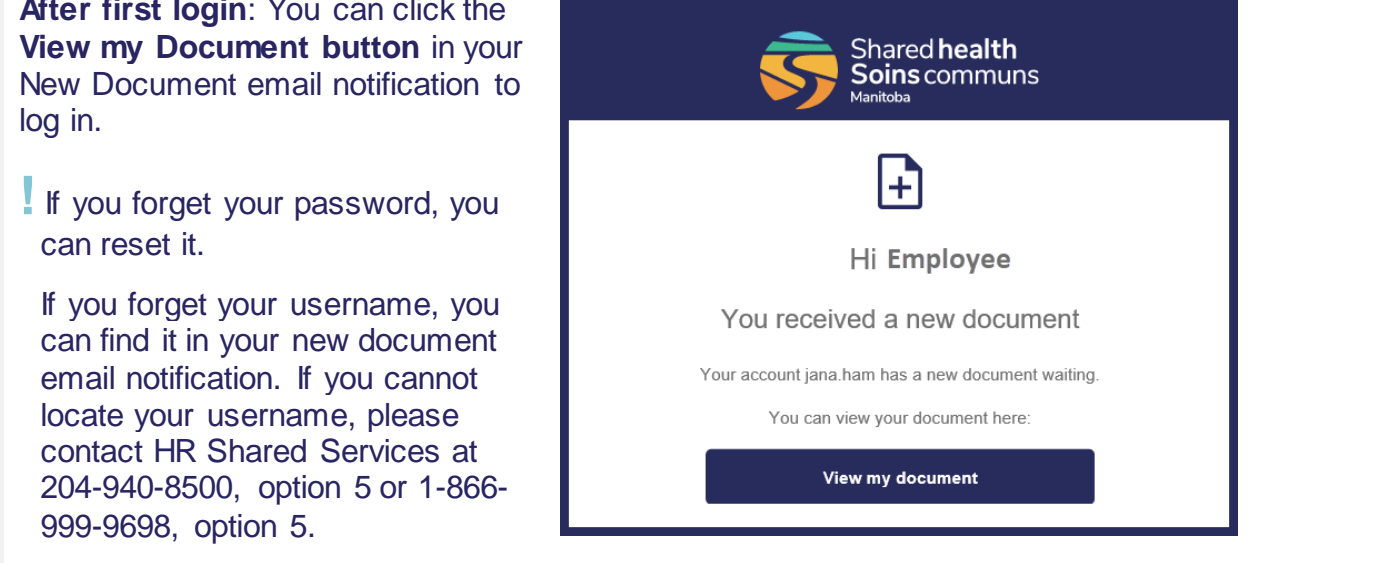

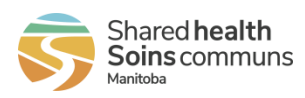

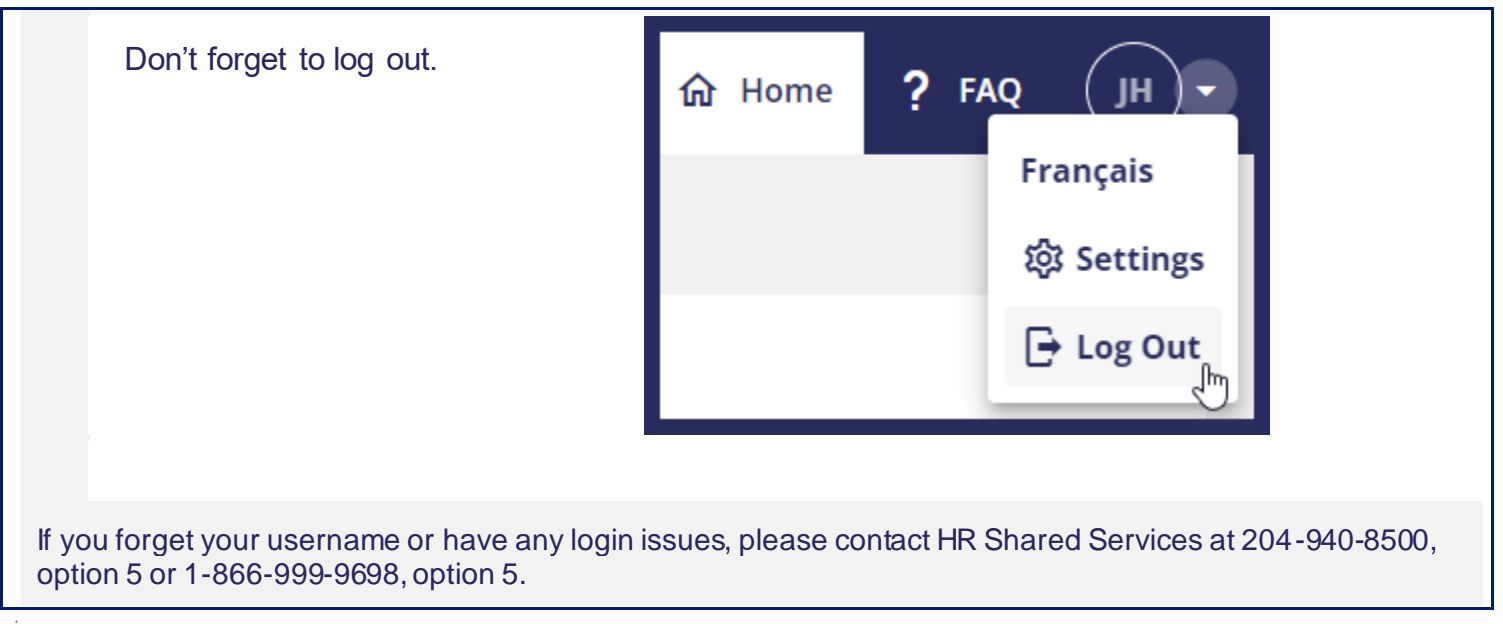